$\rightarrow$ 

# <span id="page-0-0"></span>**بيئة الكمبيوتر**

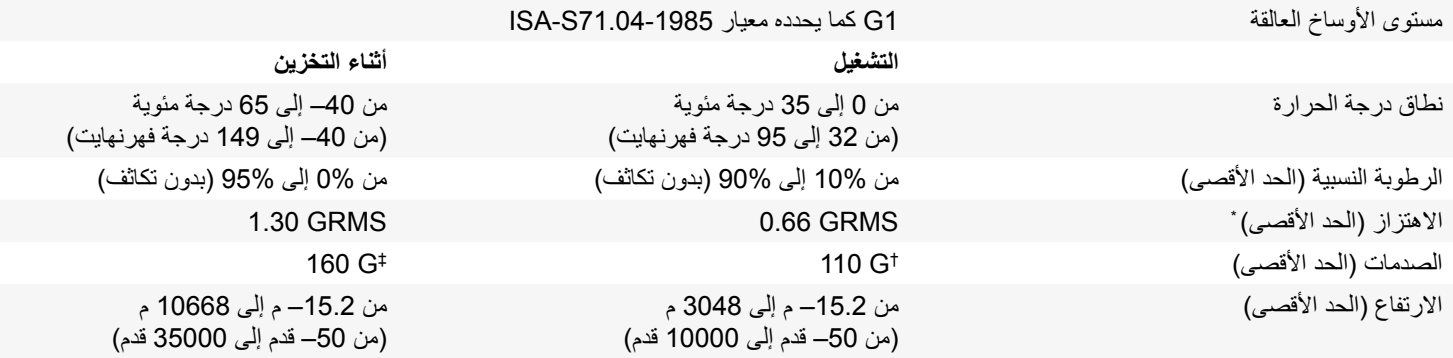

\* مقاس باستخدام طيف االهتزاز العشوائي الذي يحاكي بيئة المستخدم.

† مقاس باستخدام نبضة نصف جيبية مقدارها 2 ميللي ثانية أثناء استخدام محرك األقراص.

‡ مقاس باستخدام نبضة نصف جيبية مقدارها 2 ميللي ثانية أثناء توقف رأس محرك األقراص في وضع االنتظار.

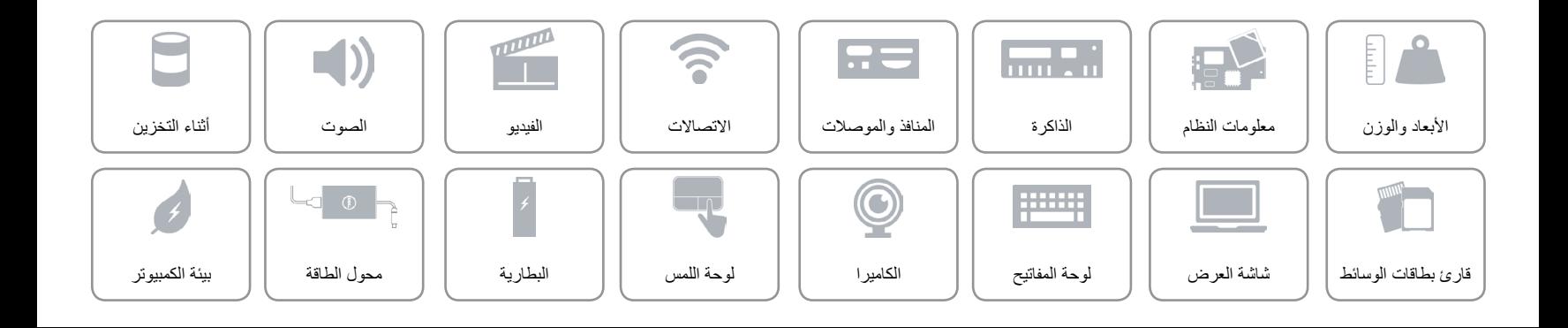

**[طرق العرض](#page-22-0) المواصفات**

<span id="page-1-0"></span>**محول الطاقة**

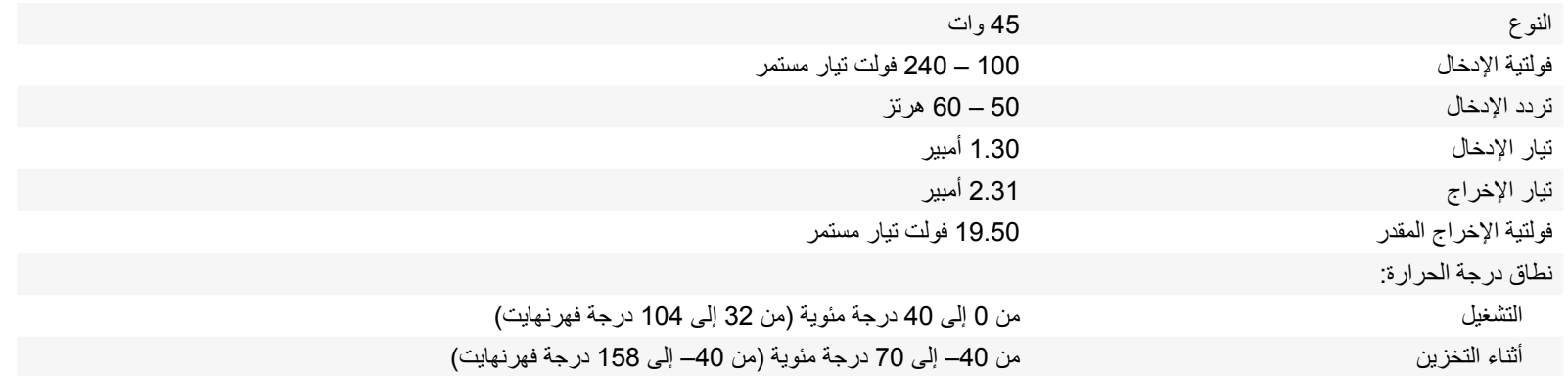

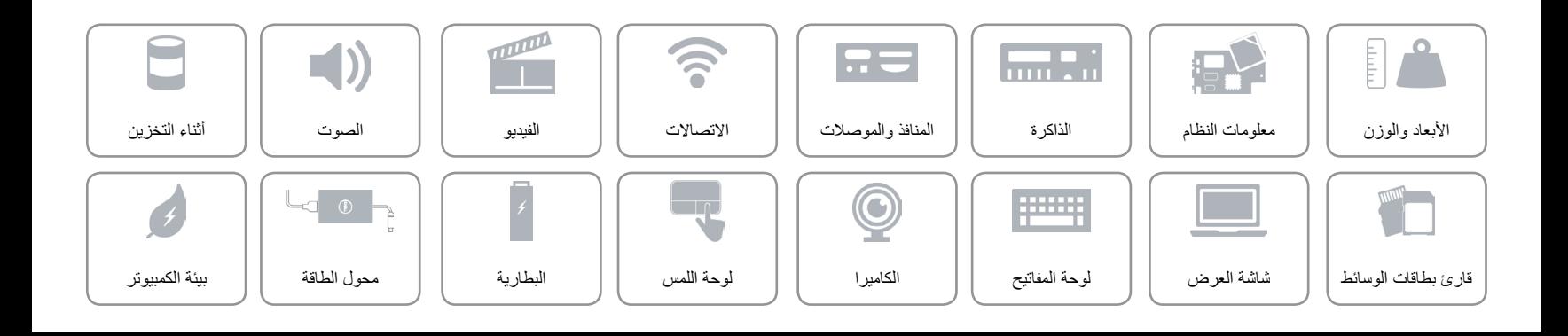

# <span id="page-2-0"></span>**البطارية**

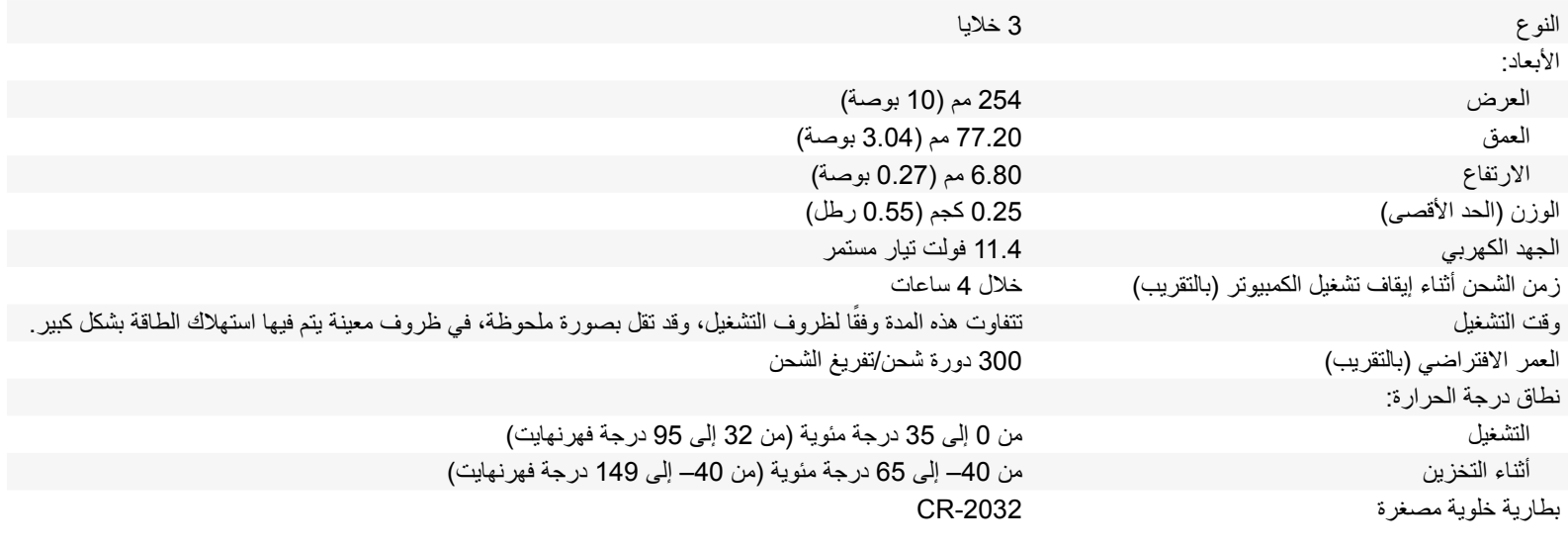

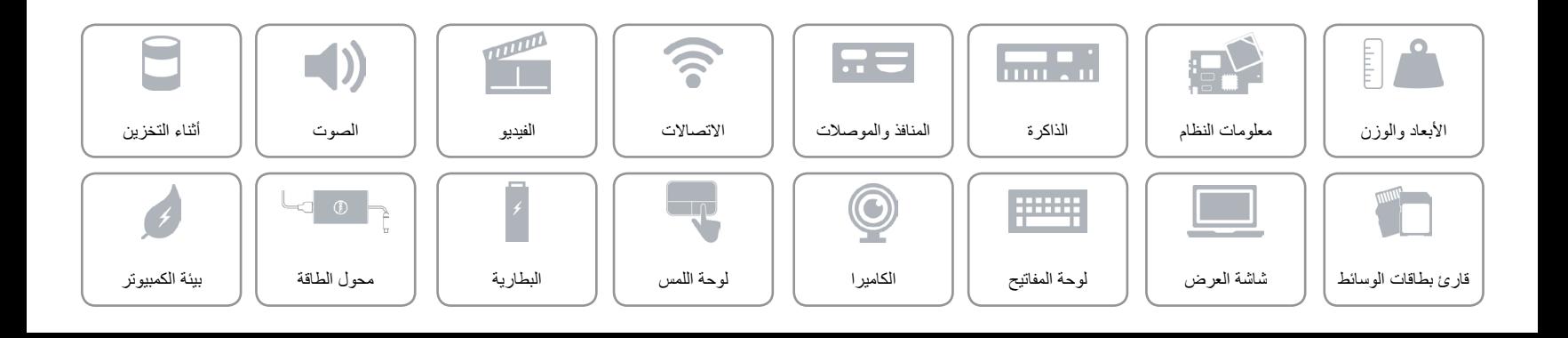

<span id="page-3-0"></span>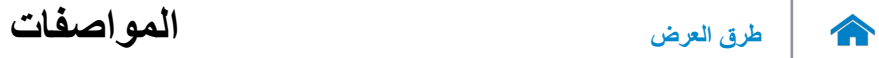

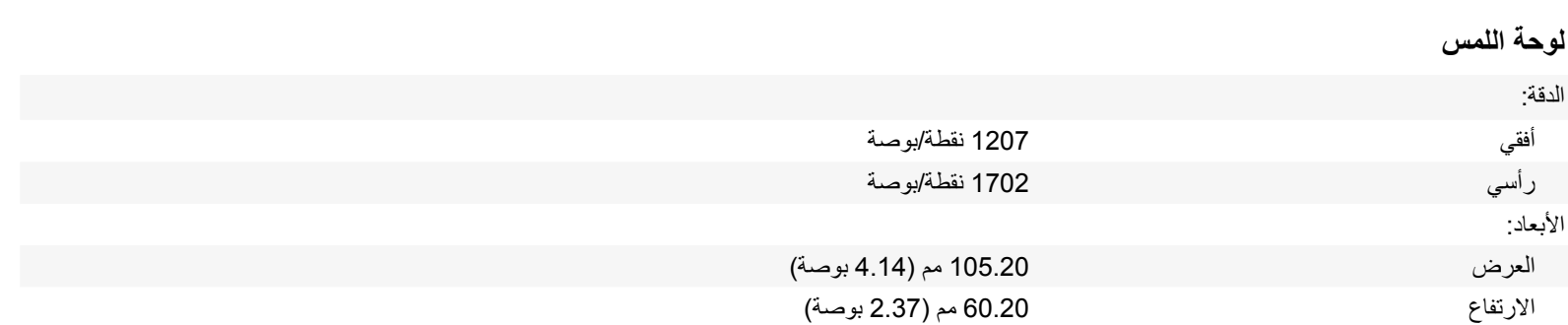

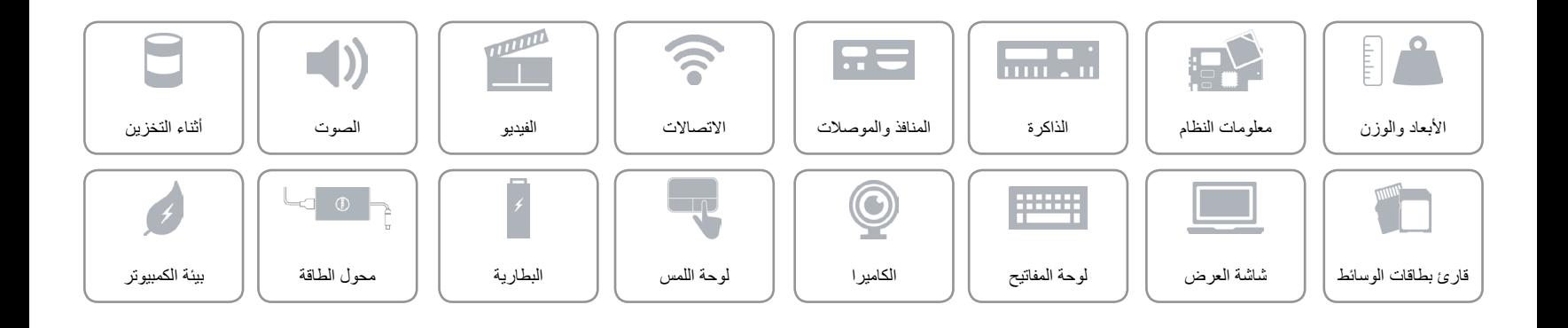

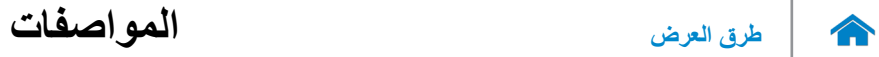

<span id="page-4-0"></span>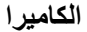

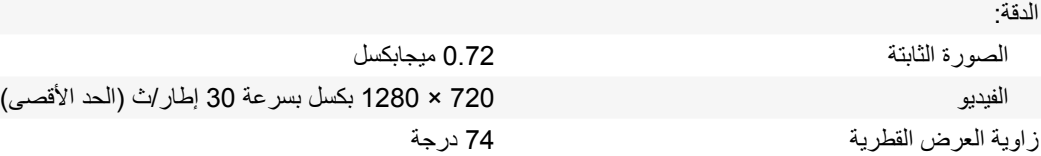

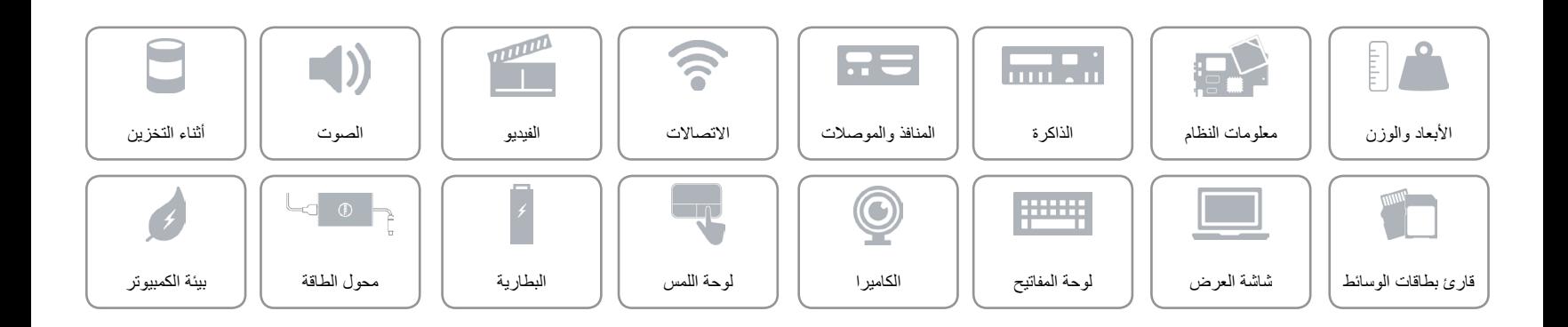

**[لوحة المفاتيح](#page-6-0)**

<span id="page-5-0"></span>**مفاتيح االختصار**

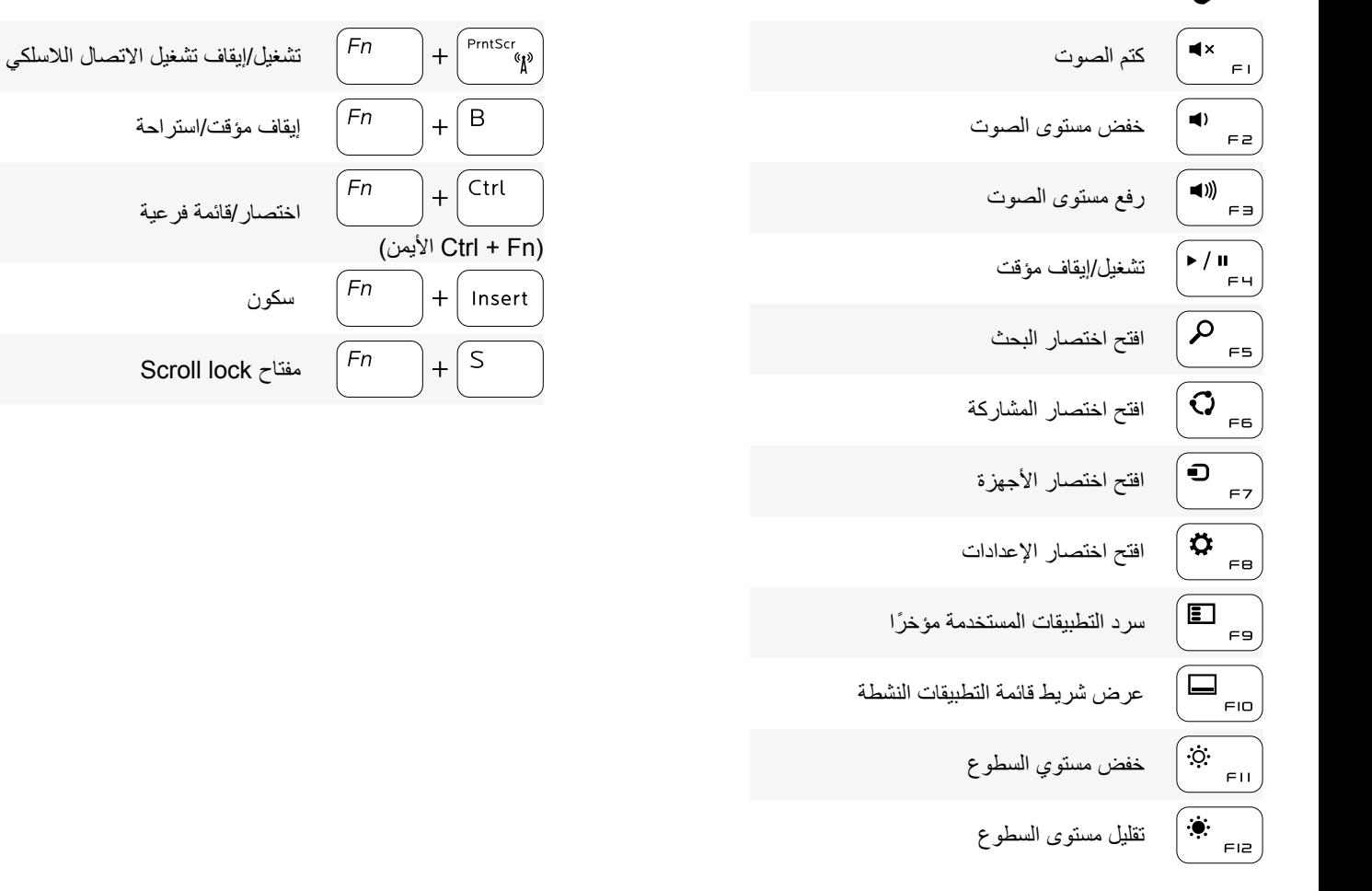

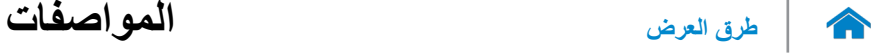

## **لوحة المفاتيح**

<span id="page-6-0"></span>

النوع لوحة مفاتيح Chiclet

مفاتيح الاختصار بعض المفاتيح الموجودة في لوحة المفاتيح تكون مزودة برمزين عليها. يمكن استخدام هذه المفاتيح لكتابة حروف بديلة أو للقيام بوظائف ثانوية. لكتابة الحرف البديل، اضغط على المفتاح Shift واضغط على المفتاح المطلوب. للقيام بوظائف ثانوية، اضغط على Fn واضغط على المفتاح المطلوب.

**مالحظة:** يمكنك تغيير سلوك مفاتيح االختصار بالضغط على Esc+Fn أو عن طريق تغيير **سلوك مفتاح الوظيفة** في ضبط النظام.

[قائمة مفاتيح االختصارات.](#page-5-0)

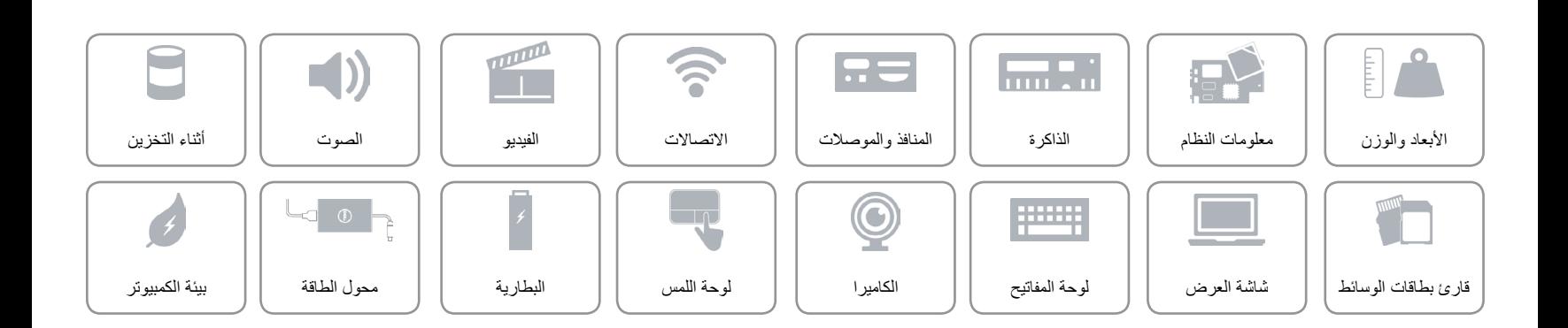

**[طرق العرض](#page-22-0) المواصفات**

# <span id="page-7-0"></span>**شاشة العرض**

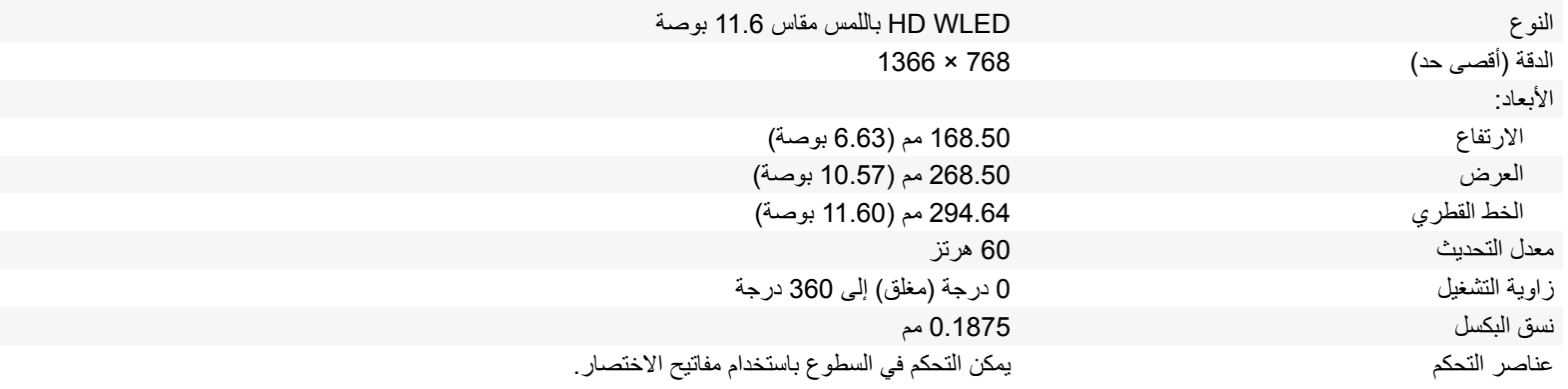

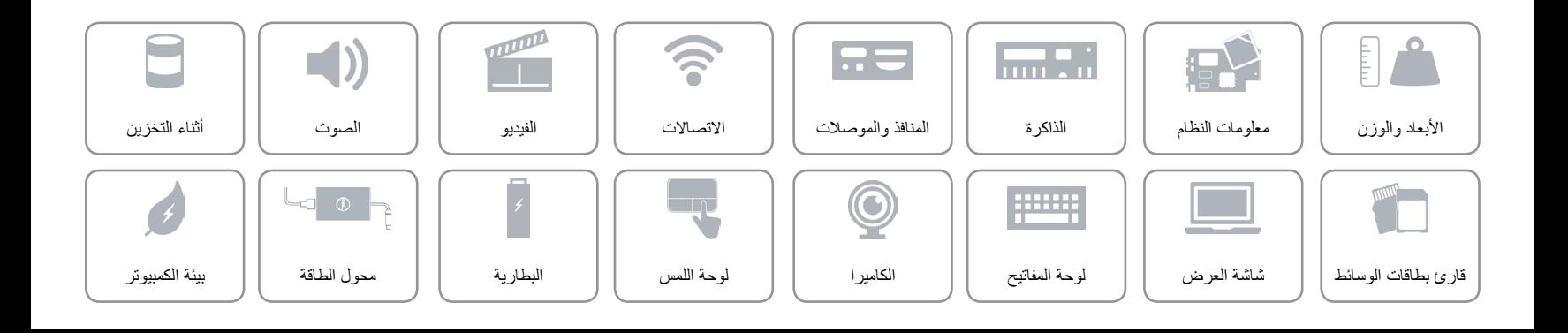

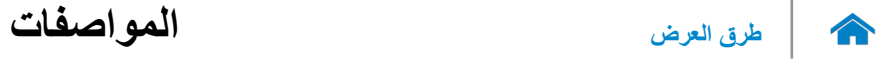

**قارئ بطاقات الوسائط**

<span id="page-8-0"></span>

النوع فتحة بطاقة SD

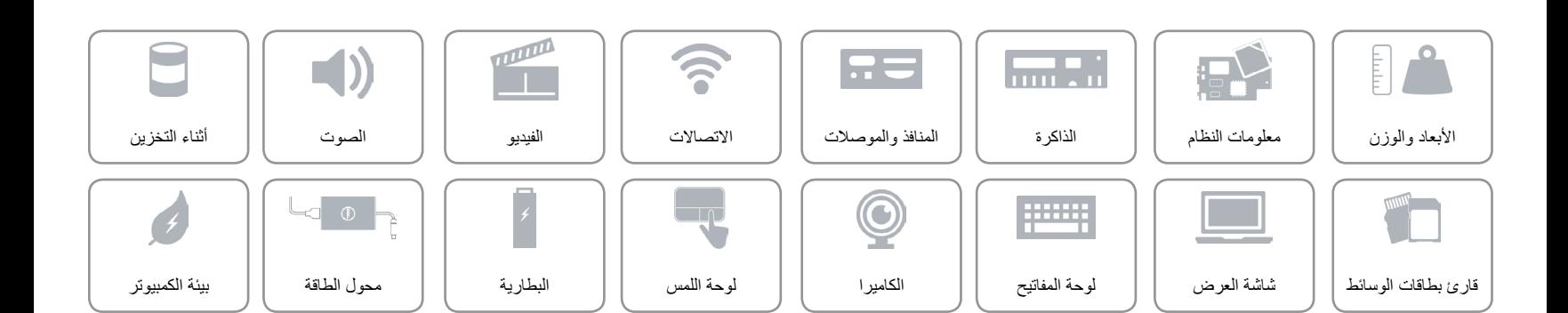

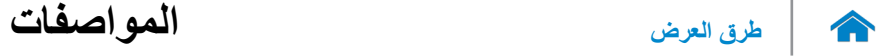

### <span id="page-9-0"></span>**أثناء التخزين**

### الوصلة SATA 6 جيجابايت

- محرك األقراص الثابتة محرك أقراص ثابتة مقاس 2.5 بوصة
- محرك حالة مختلطة مقاس 2.5 بوصة
	- محرك حالة ثابتة مقاس 2.5 بوصة

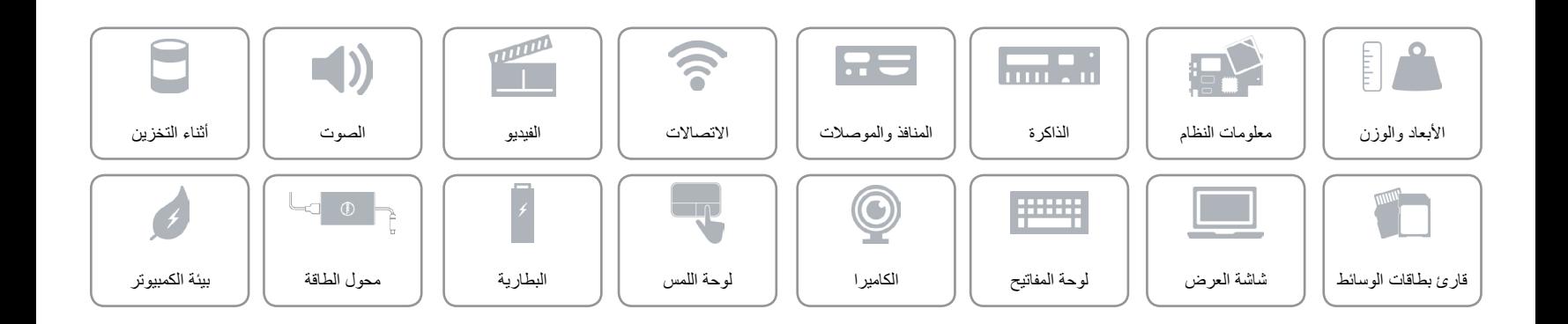

<span id="page-10-0"></span>**الصوت**

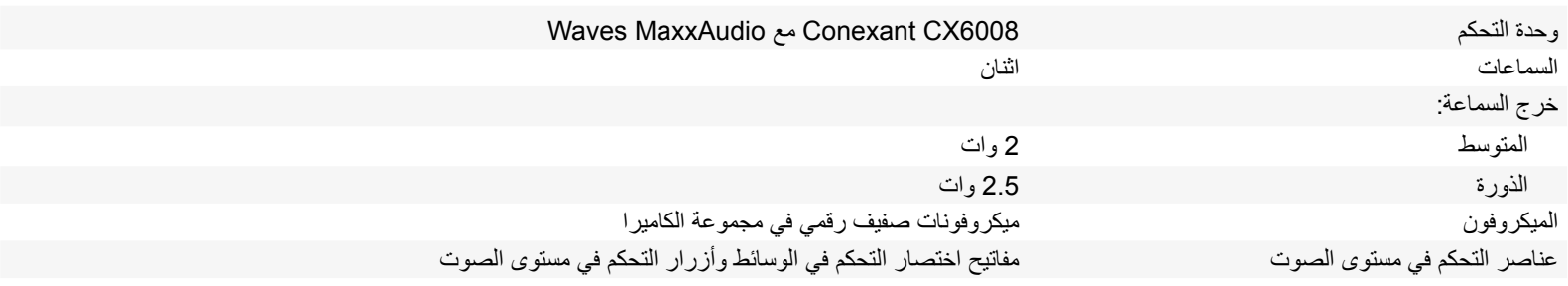

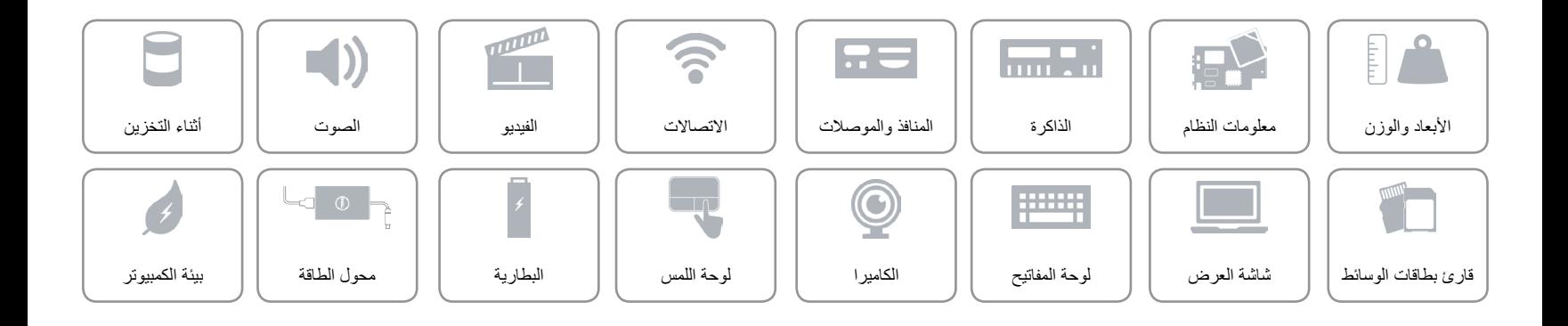

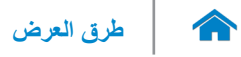

<span id="page-11-0"></span>**الفيديو**

وحدة التحكم بطاقات الرسومات HD Intel الذاكرة ذاكرة النظام المشتركة

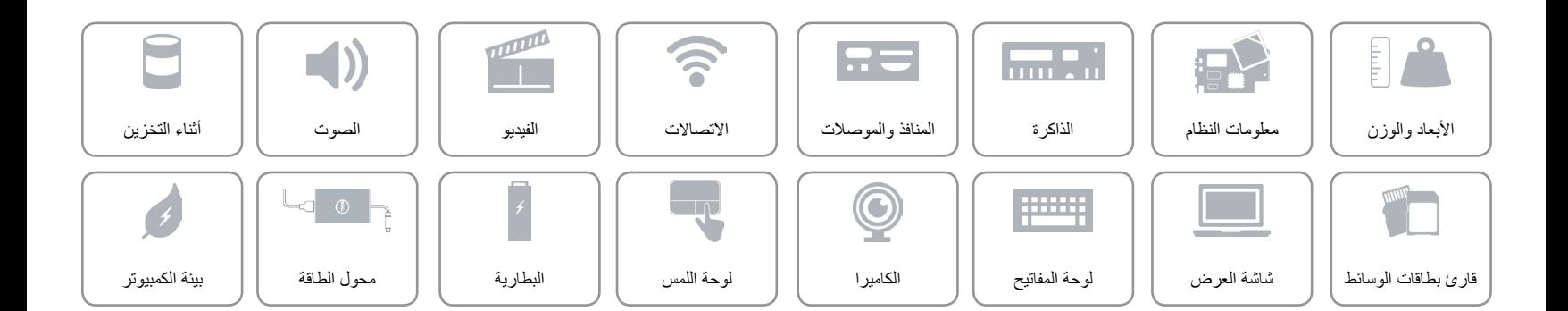

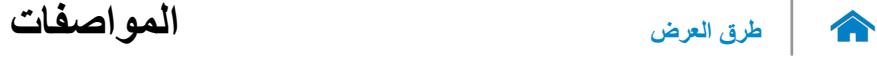

<span id="page-12-0"></span>**االتصاالت**

- Wi-Fi 802.11b/g/n الالسلكي االتصال
	- Wi-Fi 802.11ac
		- Bluetooth 4.0 .
- )اختياري )Intel WiDi

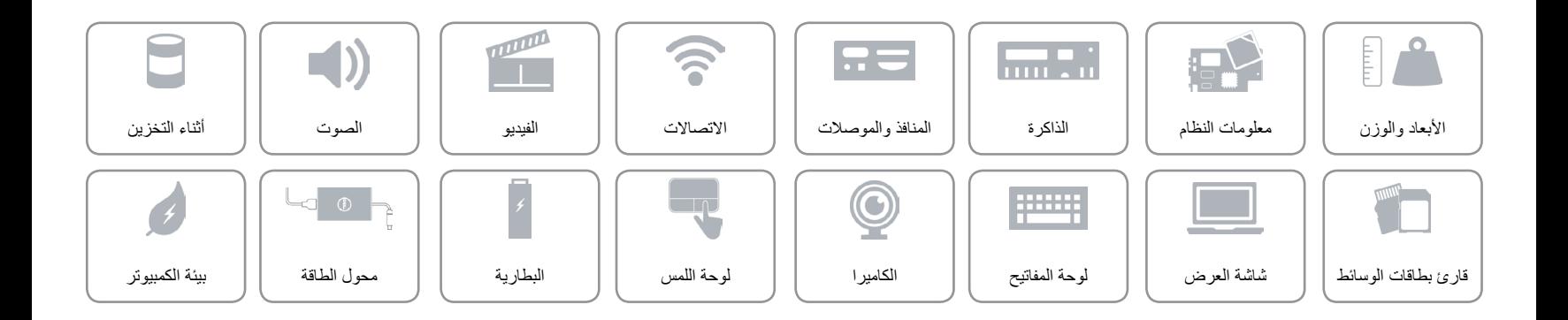

<span id="page-13-0"></span>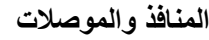

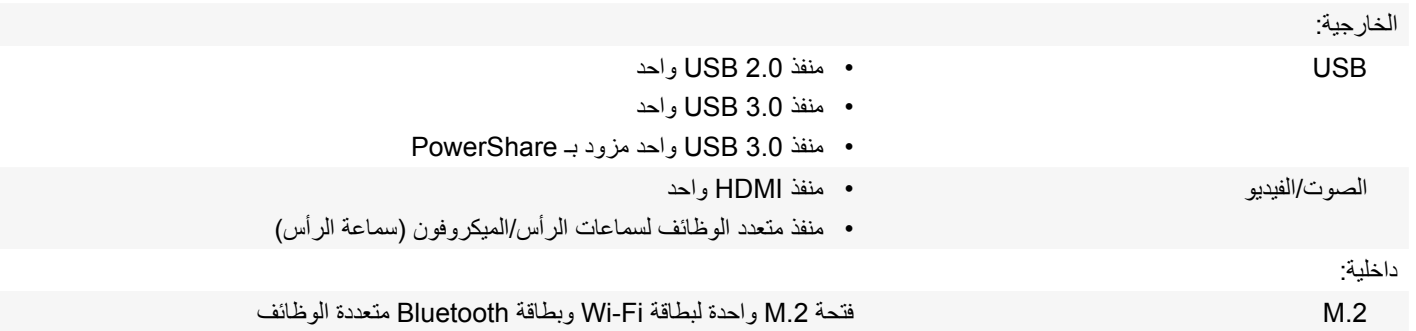

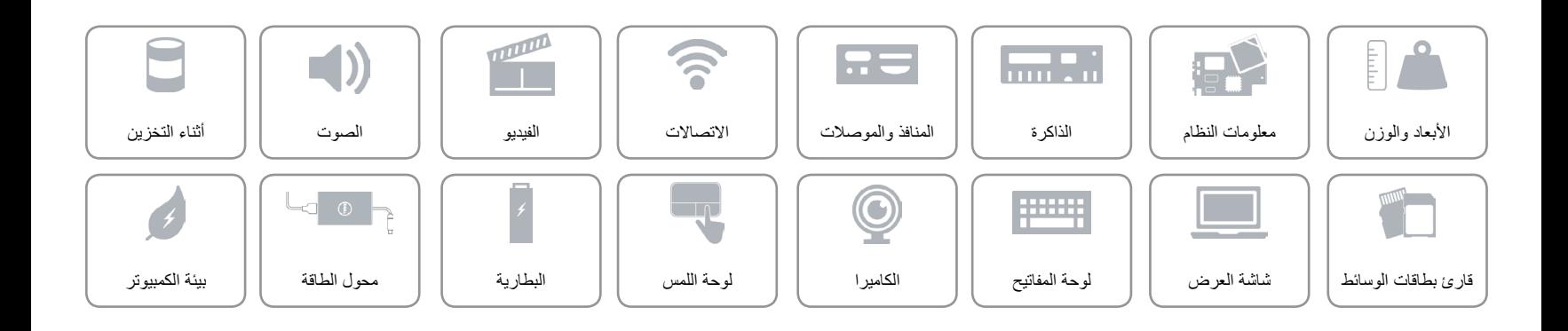

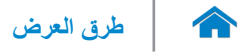

<span id="page-14-0"></span>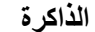

 $\mathbb{L}$ 

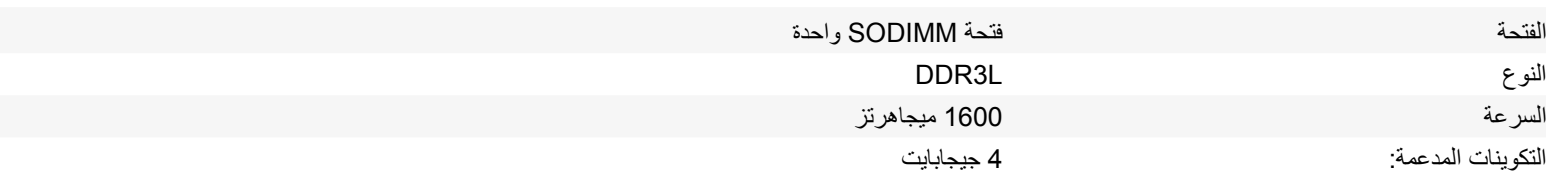

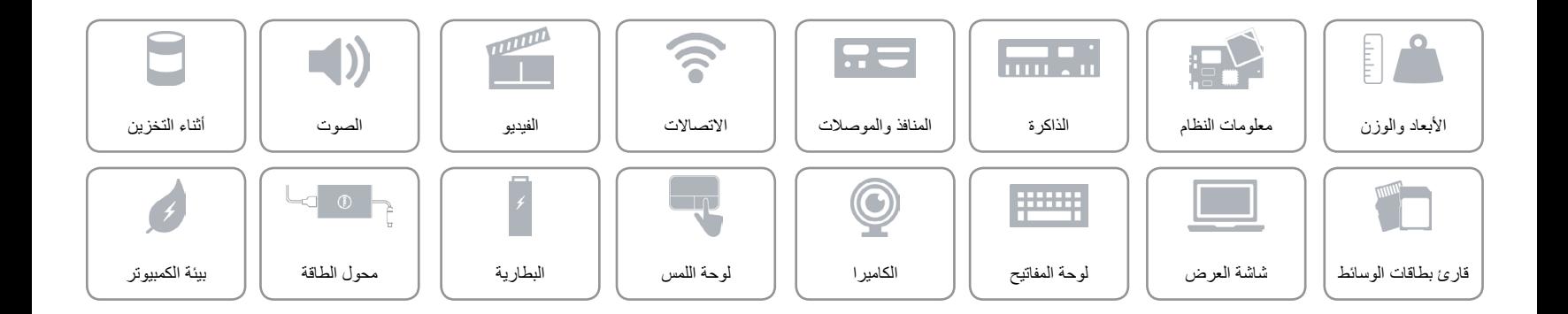

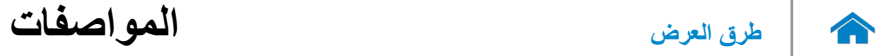

<span id="page-15-0"></span>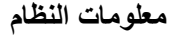

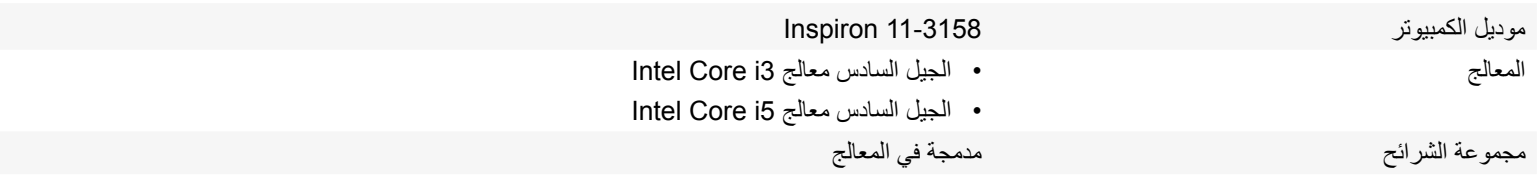

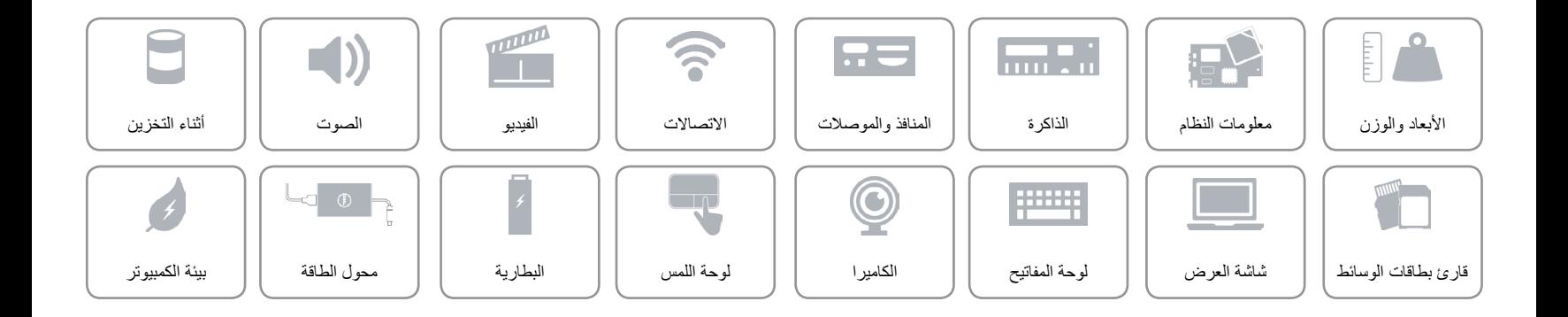

**[طرق العرض](#page-22-0) المواصفات**

## <span id="page-16-0"></span>**األبعاد والوزن**

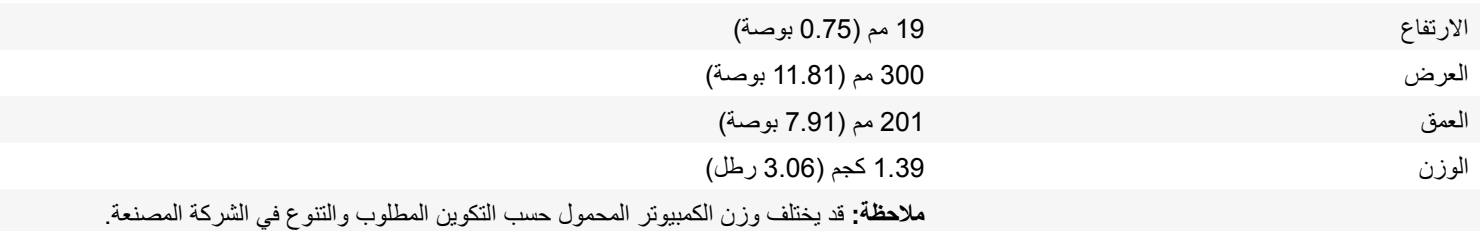

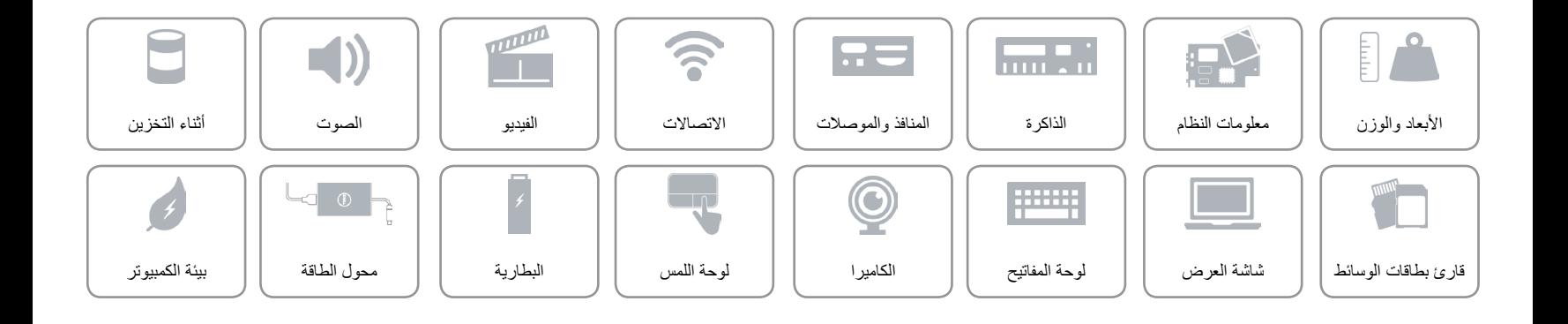

<span id="page-17-0"></span> $\rightarrow$ 

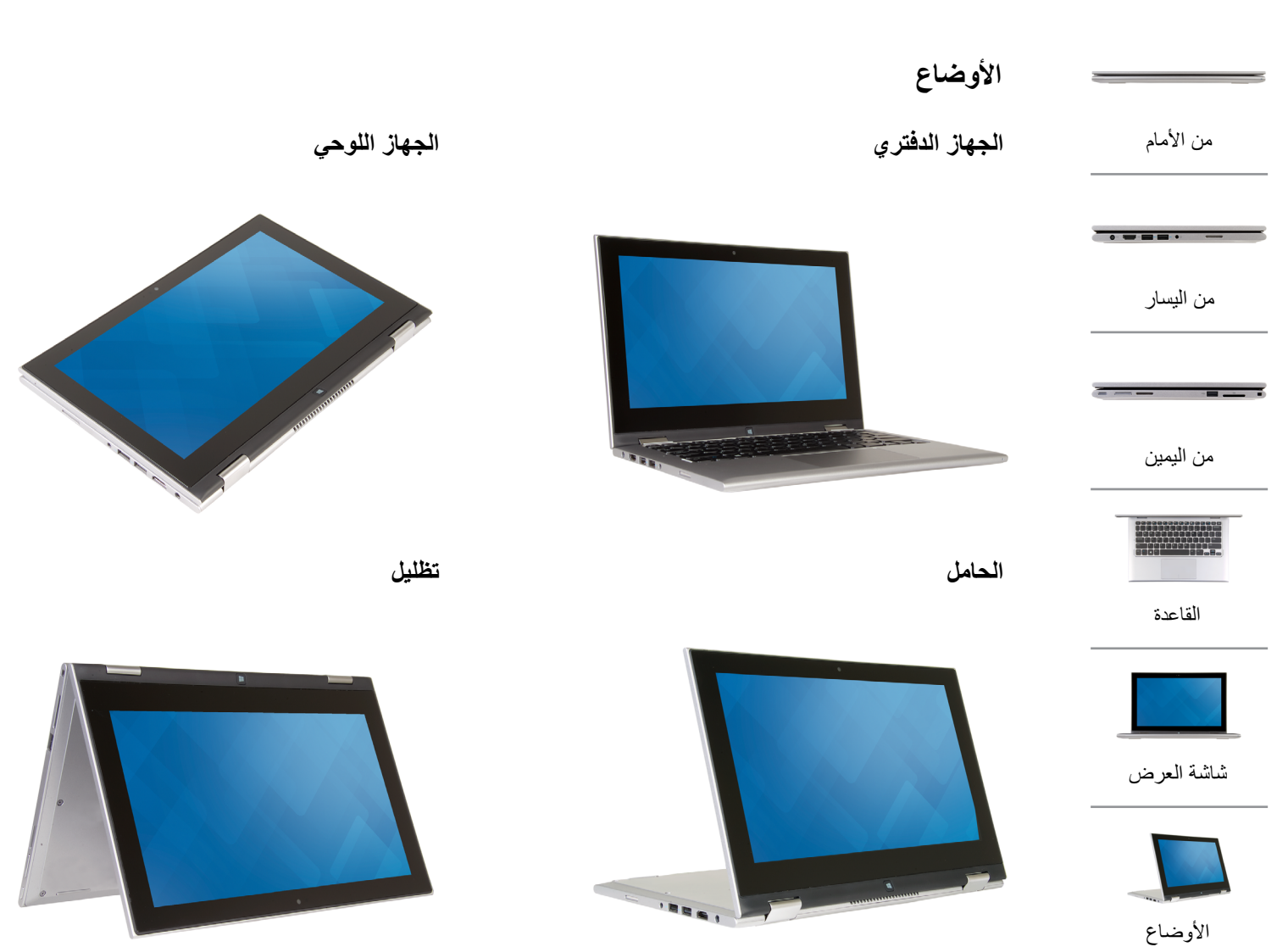

<span id="page-18-0"></span>

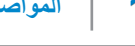

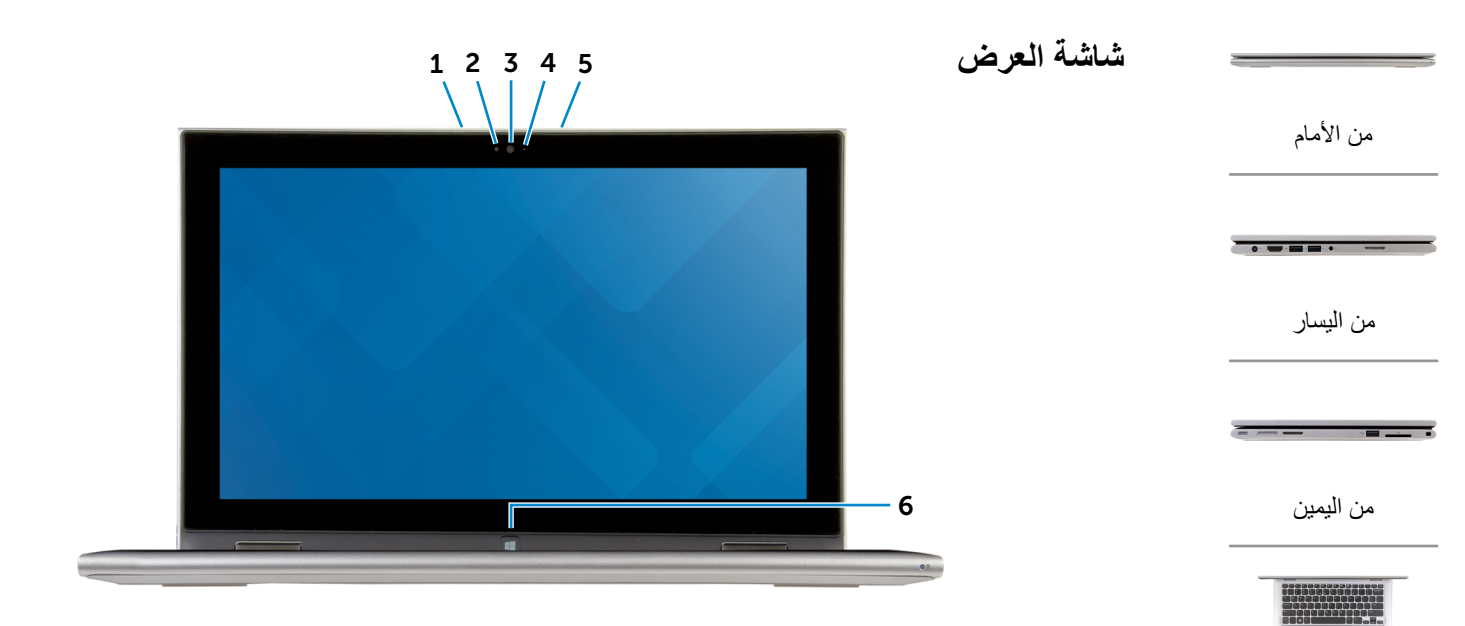

1 **الميكروفون األيسر**

ً يوفر دخال لصوت رقمي عالي الجودة للتسجيل الصوتي، والمكالمات الصوتية، وما إلى ذلك.

2 **مستشعر الضوء المحيط**

ً يكتشف اإلضاءة المحيطة ويضبط سطوع الشاشة تلقائيا.

3 **الكاميرا** يسمح لك بعمل الدردشة بالفيديو، والتقاط الصور، وتسجيل الفيديو.

- 4 **مصباح حالة الكاميرا** يضيء أثناء استخدام الكاميرا.
- 5 **الميكروفون األيمن**

ً يوفر دخال لصوت رقمي عالي الجودة للتسجيل الصوتي، والمكالمات الصوتية، وما إلى ذلك.

6 **زر Windows**

اضغط لالنتقال إلى شاشة ابدأ.

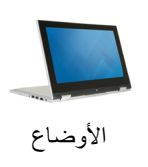

[شاشة العرض](#page-18-0)

[القاعدة](#page-19-0)

<span id="page-19-0"></span>

 $\curvearrowleft$ 

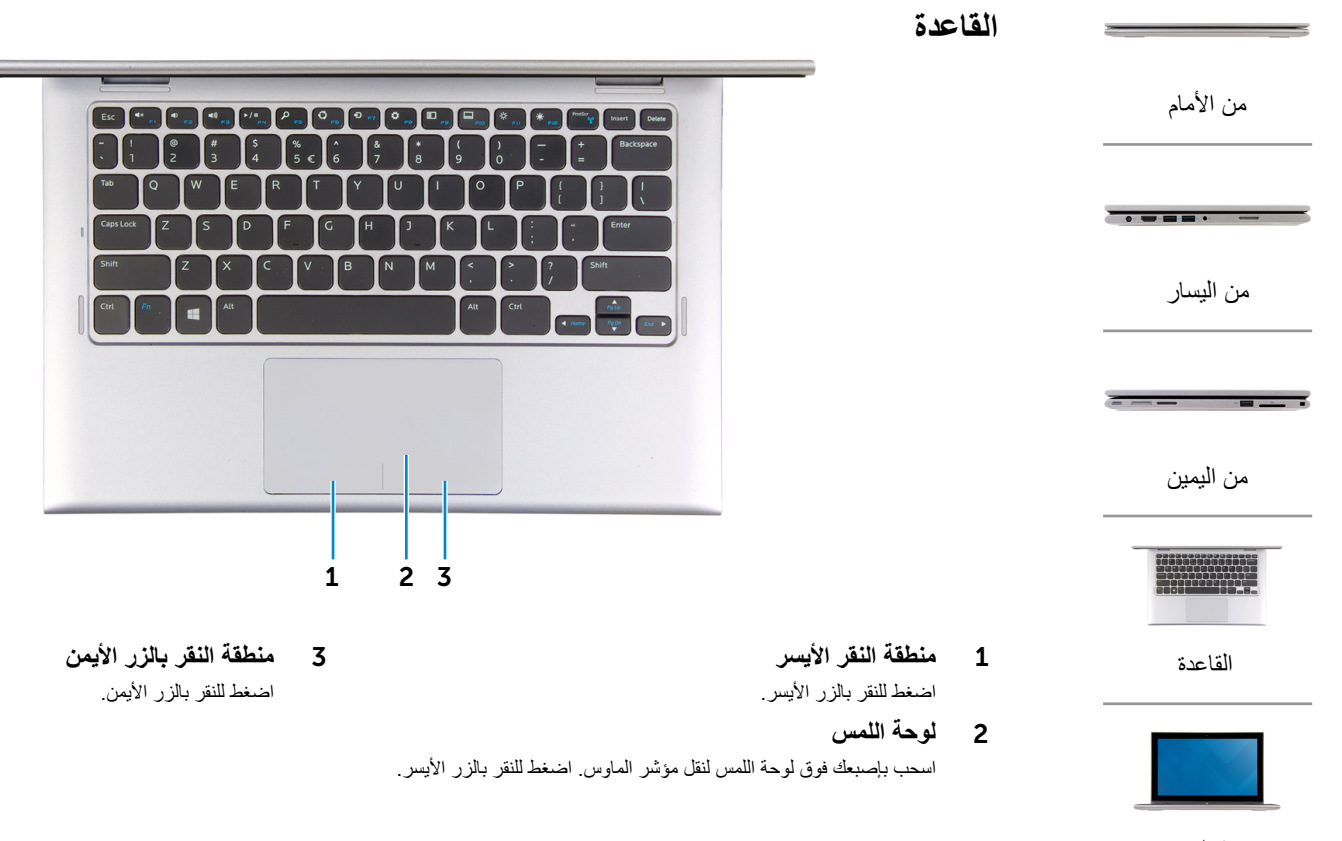

[شاشة العرض](#page-18-0)

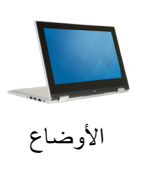

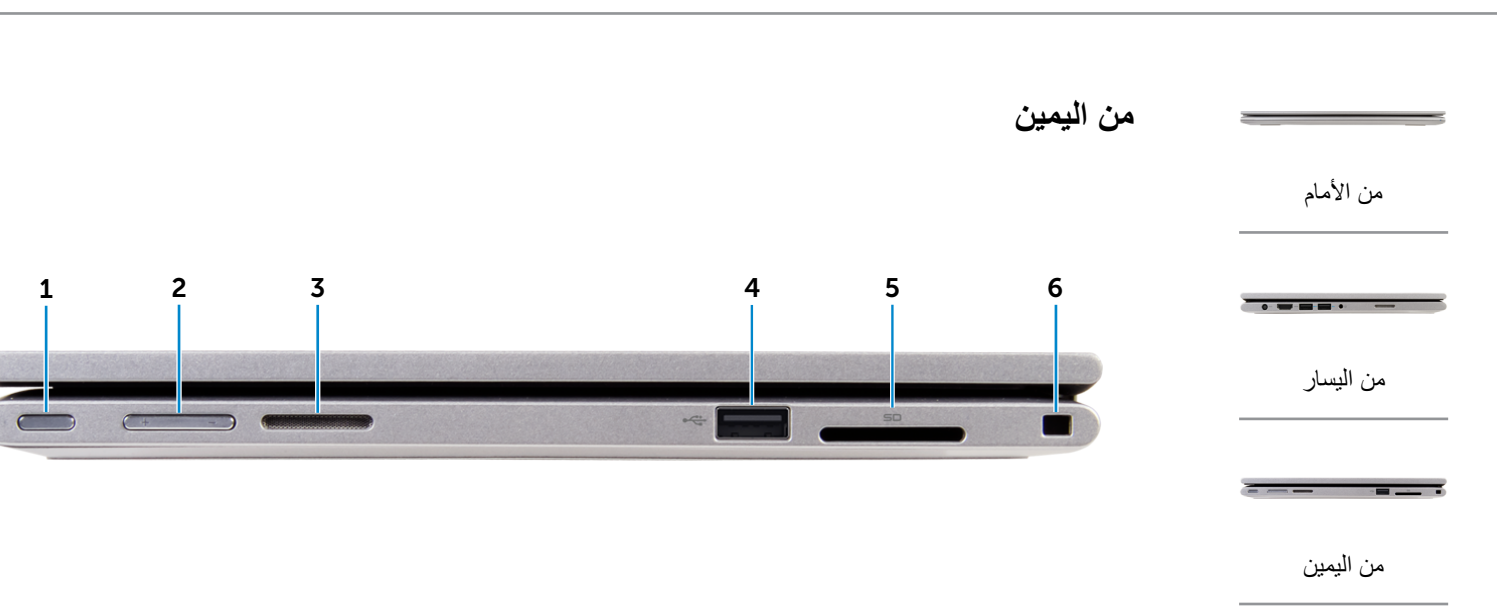

<span id="page-20-0"></span>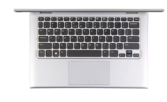

[القاعدة](#page-19-0)

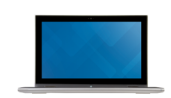

[شاشة العرض](#page-18-0)

[األوضاع](#page-17-0)

1 **زر التشغيل**

اضغط عليه لتشغيل الكمبيوتر إذا لم يكن قيد التشغيل، أو إذا كان في حالة السكون. اضغط لوضع الكمبيوتر في حالة السكون إذا كان قيد التشغيل. اضغط مطولاً لمدة 4 ثوانٍ لدفع الكمبيوتر لكي يتوقف عن التشغيل.

- **مالحظة:** يمكنك تخصيص سلوك زر التشغيل من خالل "خيارات التيار". .<br>لمزيد من المعلومات، راجع *أنا وجهاز Dell الخاص بي* على .**www.dell.com/support/manuals**
	- 2 **أزرار التحكم في الصوت )2(** اضغط لرفع خفض مستوى الصوت.
- 3 **مكبر الصوت األيمن** يوفر خرج صوتي من الكمبيوتر الخاص بك.
	- 4 **منفذ 2.0 USB**

يوصل أجهزة طرفية مثل أجهزة التخزين، والطابعات، وهكذا. يوفر سرعات لنقل البيانات تصل إلى 480 ميجابت/ث.

5 **قارئ بطاقات الوسائط**

يقرأ ويكتب من وإلى بطاقات الوسائط.

6 **فتحة كبل األمان**

يوصل كبل أمان بارز لمنع النقل غير المسموح به للكمبيوتر.

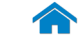

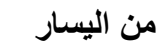

<span id="page-21-0"></span>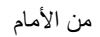

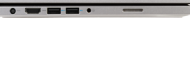

[من اليسار](#page-21-0)

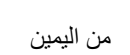

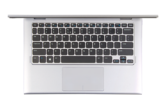

[القاعدة](#page-19-0)

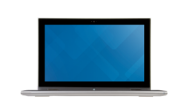

[شاشة العرض](#page-18-0)

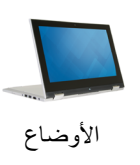

1 **منفذ مهايئ التيار**

يوصل مهايئ التيار لتوفير التيار للكمبيوتر وشحن البطارية.

#### 2 **منفذ HDMI**

يوصل جهاز تلفاز أو جهاز مدعم بخرج HDMI. يوفر خرج الفيديو أو الصوت.

#### 3 **منفذ 3.0 USB المزود بـ PowerShare**

يوصل أجهزة طرفية مثل أجهزة التخزين، والطابعات، وهكذا. يوفر سرعات لنقل البيانات تصل إلى 5 جيجابت/ث.

يتيح PowerShare إمكانية شحن أجهزة USB حتى أثناء إيقاف تشغيل الكمبيوتر.

**مالحظة:** في حالة إيقاف تشغيل الكمبيوتر، أو إذا كان في حالة اإلسبات، فيجب عليك توصيل مهايئ التيار لشحن أجهزتك باستخدام منفذ PowerShare. يجب تمكين هذه الميزة في برنامج إعداد BIOS.

**مالحظة:** قد ال يتم شحن بعض أجهزة USB عند إيقاف تشغيل الكمبيوتر أو إذا كان في وضع السكون. في مثل تلك الحاالت، قم بتشغيل الكمبيوتر لشحن الجهاز.

### 4 **منفذ 3.0 USB**

1 2 3 4 5 6

يوصل أجهزة طرفية مثل أجهزة التخزين، والطابعات، وهكذا. يوفر سرعات لنقل البيانات تصل إلى 5 جيجابت/ث.

#### 5 **منفذ سماعة الرأس**

يوصيل سماعة رأس، أو الميكروفون، أو منفذ متعدد الوظائف لسماعة الرأس والميكروفون )سماعة رأس(.

#### 6 **مكبر الصوت األيسر**

يوفر خرج صوتي من الكمبيوتر الخاص بك.

<span id="page-22-0"></span> $\rightarrow$ 

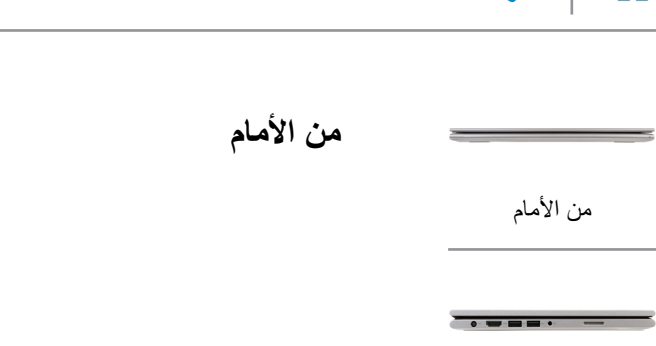

1

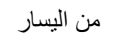

[من اليمين](#page-20-0)

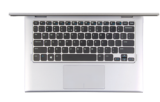

[القاعدة](#page-19-0)

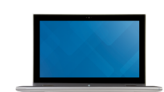

[شاشة العرض](#page-18-0)

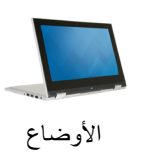

#### 1 **مصباح حالة التيار/التشغيل**

يشير إلى حالة التشغيل والبطارية الخاصة بالكمبيوتر. أبيض ثابت — مهايئ التيار متصل بالكمبيوتر والبطارية يتم شحنها. أصفر ثابت — شحن البطارية منخفض أو حرج. ً إيقاف — مهايئ التيار متصل بالكمبيوتر والبطارية مشحونة تماما أو مهايئ التيار غير متصل بالكمبيوتر.

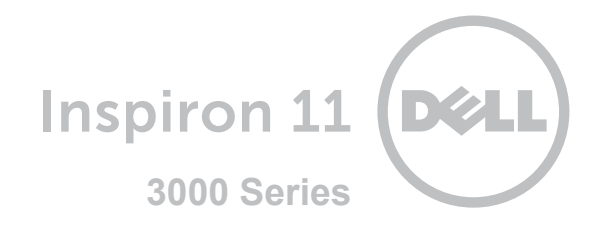

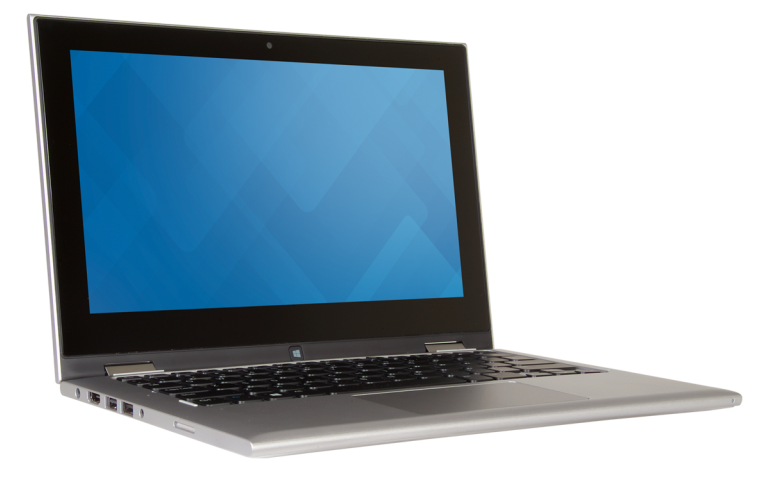

# **[طرق العرض](#page-22-0)**

**[المواصفات](#page-16-0)**

**حقوق الطبع والنشر © لعام 2015 محفوظة لشركة .Dell Inc جمع الحقوق محفوظة.** هذا المنتج محمي من قبل الولايات المتحدة وحقوق الطبع والنشر الدولية<br>رقوانين الملكية الفكرية. تحاص وشعار |Dell علامتين تمركين لشركة .Dell الصلاح المت

07‐2015 مراجعة 00A الموديل التنظيمي: P20T004 | النوع: P20T004